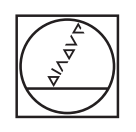

# **HEIDENHAIN**

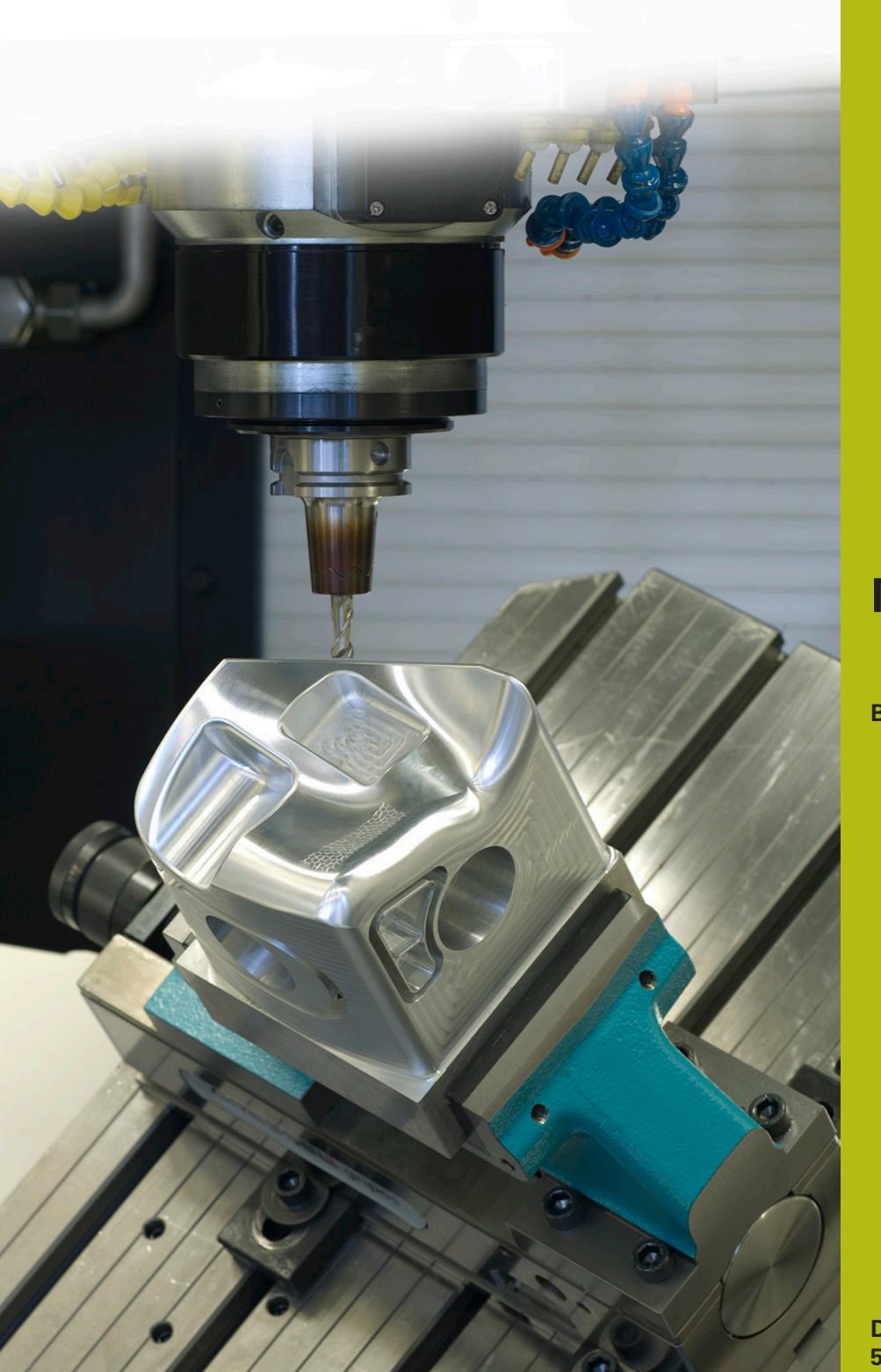

## **NC-Solutions**

**Beschreibung zum NC-Programm 4215**

**Deutsch (de) 5/2020**

### **1 Beschreibung zu dem NC-Programm 4215\_de.h**

NC-Programm, um eine Extruderschnecke zu fertigen.

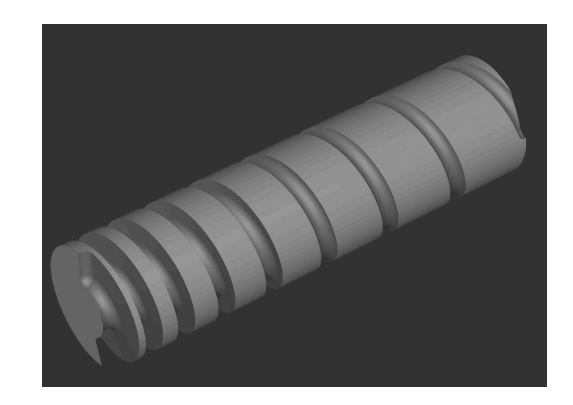

#### **Anforderung**

Sie müssen verschiedene Extruderschnecken fertigen. Bei den Schnecken müssen Sie folgende Punkte besonders beachten:

- $\overline{\phantom{a}}$ Die Steigung der Schnecke pro Umdrehung steigt um einen konstanten Wert, der bei den einzelnen Schnecken aber unterschiedlich ist
- Der Kerndurchmesser der Schnecke ist auf einer bestimmten Länge konisch, auf der Restlänge der Schnecke ist der Kerndurchmesser dann zylindrisch
- Die Länge des Konus wie auch die Gesamtlänge sind bei den einzelnen Schnecken unterschiedlich

#### **Lösung**

Für die Anwendung wurde ein NC-Programm erstellt, bei dem Sie die Variablen in Q-Parametern definieren. Somit können Sie die unterschiedlichen Schnecken mit einem NC-Programm fertigen.

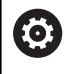

Das NC-Programm wurde für eine Fräsmaschine mit einer A-Achse definiert. Der Verfahrbereich und die Anzeige der A-Achse dürfen nicht auf 360° begrenzt sein.

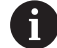

Das Werkstück muss im Zentrum der A-Achse gespannt sein. Der Bezugspunkt muss im Zentrum der Welle definiert sein. Die Bearbeitung startet bei X0. Die Bearbeitung erfolgt in positiver X-Richtung.

#### **NC-Programm 4215\_de.h**

Im NC-Programm definieren Sie als erstes die BLK-Form und das Werkzeug. Danach definieren Sie alle für die Bearbeitung benötigten Parameter. Anschließend ruft die Steuerung das Unterprogramm **LBL10**. In diesem Unterprogramm ist die eigentliche Bearbeitung programmiert. Wenn das Unterprogramm abgearbeitet wurde, fährt die Steuerung das Werkzeug frei und beendet das NC-Programm.

Nach dem Programmende ist das Unterprogramm **LBL10** definiert.

Die Steuerung berechnet am Anfang des Unterprogramms folgende Werte:

- Die Änderung des Kernradius zwischen Kegelbeginn und Kegelende
- Den Kegelwinkel
- Die Z-Koordinate am Kegelbeginn
- Die Z-Koordinate am Kegelende
- Den Winkelschritt der A-Achse
- Die Startposition in der X-Achse
- Den Winkel der A-Achse am Kegelbeginn

Danach positioniert die Steuerung das Werkzeug auf der sicheren Höhe. Anschließend positioniert sie das Werkzeug in der Ebene X/Y auf die Startposition. Dann positioniert sie die A-Achse auf den Startwinkel. Im nächsten Schritt fährt sie das Werkzeug in der Z-Achse auf den Startradius des Kegels.

Anschließend ist eine Sprungmarke für eine

Programmteilwiederholung zum Fertigen des Kegels definiert. In dieser Wiederholung berechnet die Steuerung als erstes den neuen Winkel der A-Achse und danach die X- und Z-Koordinate für den nächsten Positioniersatz. Danach fährt sie das Werkzeug auf die neue Position.

Dann prüft die Steuerung, ob der Endpunkt des Kegels in der Z-Achse erreicht ist

- $\blacksquare$ Ist der Endpunkt nicht erreicht, führt die Steuerung einen Sprung zum Beginn der Wiederholung aus
- Ist der Endpunkt erreicht, läuft das NC-Programm weiter

Nach der Wiederholung für den Kegel ist wieder eine Sprungmarke definiert. Diese Sprungmarke nutzt die Steuerung für eine Programmteilwiederholung in der sie den zylindrischen Teil der Schnecke fertigt. In dieser Wiederholung berechnet die Steuerung als erstes den neuen Winkel der A-Achse und dann die X-Koordinate für den nächsten Positioniersatz. Danach fährt sie die berechnete Position an.

Anschließend prüft die Steuerung, ob der Endpunkt der Bearbeitung in der X-Achse erreicht ist

- $\blacksquare$ Ist der Endpunkt nicht erreicht, springt die Steuerung zum Beginn der Wiederholung für den zylindrischen Teil der **Schnecke**
- Ist der Endpunkt erreicht, läuft das NC-Programm weiter

Danach ist die Bearbeitung abgeschlossen und die Steuerung beendet das Unterprogramm.

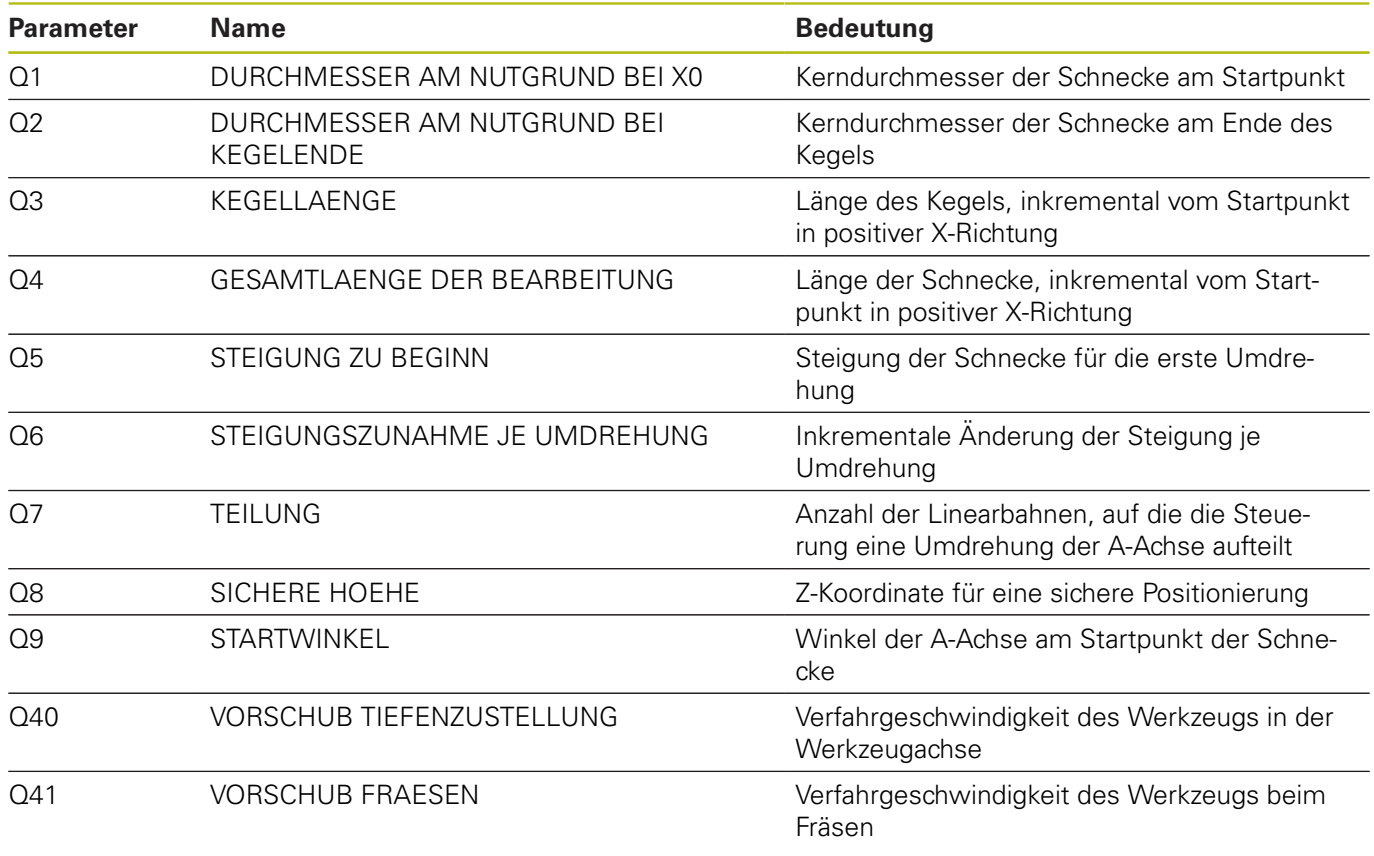

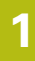

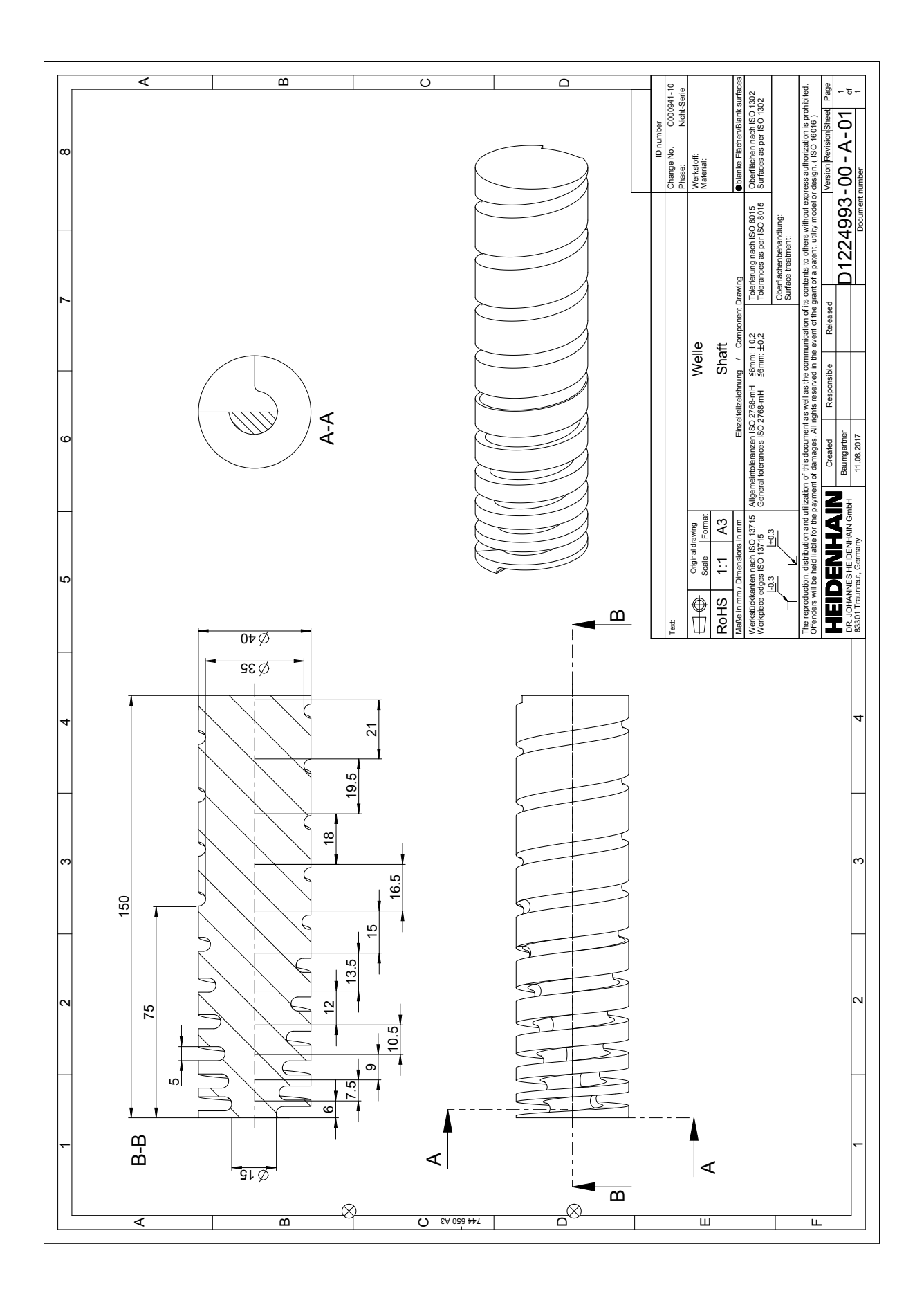

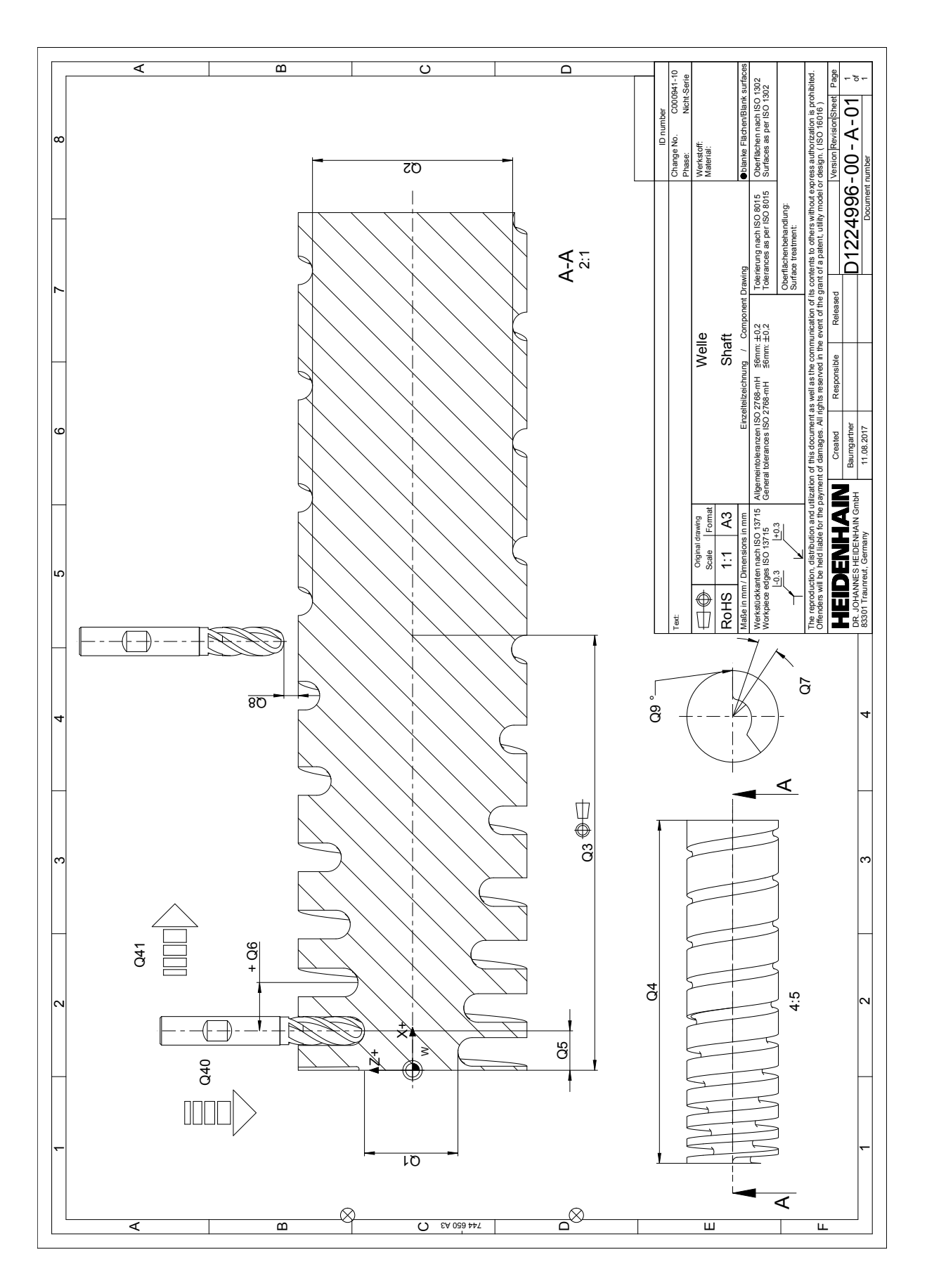